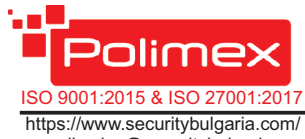

e-mail:sales@securitybulgaria.com

### *IP Базирано Видео Наблюдение Контрол на Достъп и работно време* Тел. 02/ 9208666 1309 София, България

Бул. Димитър Петков 128 А

### **Въпрос: Не знам адреса на контролера. Как мога да го открия?**

**Отг:** Адреса на контролера е записан на етикета върху контролера. В случай, че етикета е премахнат или адресът е променен, без това да е отразено на етикета, той може да бъде открит, чрез софтуер PolimexAutoDetect или с вградената в безплатния софтуер Andromeda Tool, функция за търсене на контролери. В случай, че използвате LAN или WiFi комуникация, в WEB интерфейса на LAN/WiFi модула, отворете раздел Device Manager/Scan и натиснете бутон Start. След приключване на сканирането, ще се изпише адресът на контролера (ID) и основни негови параметри.

### **Въпрос: Какъв потенциал подават изходите на контролера?**

**Отг:** При активиране на изходите на контролера се подава сух контакт NO/NC.

### **Въпрос: Необходимо ли е външно реле на изхода?**

**Отг:** Изходът е предназначен да комутира ток до 3А. Ако изпълнителния механизъм консумира по-голям ток е желателно поставянето на допълнително реле.

### **Въпрос: На кои заключващи механизми се поставя диод?**

**Отг:** Защитни диоди се поставят на всички заключващи механизми, независимо от типа. Важно е да е поставен непосредствено до заключващия механизъм.

### **Въпрос: Как се поставя LANмодула?**

**Отг:** Поставете LAN модула така, че RJ 45 съединителя да е ориентиран към клемореда за RFIDчетеца.

### **Въпрос: Как се поставя WiFi модула?**

**Отг:** Поставете WiFi модула така, че големия чип да е ориентиран към клемореда за RFIDчетеца.

### **Въпрос: Как се поставя USBмодула?**

**Отг:** USB модула се включва в съединителя, разположен непосредствено до релето, насочен към вътрешната част на платката.

### **Въпрос: Как се управлява индикацията на четеца?**

**Отг:**Ако четецът е RFID, свържете проводника за управление на светодиода в клема LED, непосредствено до клема GND. Ако четецът е iButton, свържете проводника за управление на светодиода към клема LED, непосредствено до клема 12V, за захранване на четеца.

### **Въпрос: Допустимо разстояние между контролера и четеца?**

**Отг:**Теоретично стандарта определя максимално 100 м. Това зависи от използваните проводници, като при големи разстояния се препоръчва използване на усукана двойка. Проверете таблицата с препо-ръчителните типове кабели и допустими дължини (стр.3)

### **Въпрос: Как се включва режим мастер карта?**

**Отг:** През софтуер Andromeda Tool или Andromeda Pro. Отворете настройките на контролера (Setup). В горния ляв ъгъл поставете отметка пред Master card.

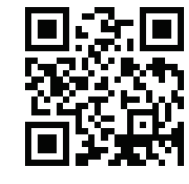

# **Polimex** ISO 9001:2015 & ISO 27001:2017

*IP Базирано Видео Наблюдение Контрол на Достъп и работно време*

https://www.securitybulgaria.com/ e-mail:sales@securitybulgaria.com Тел. 02/ 9208666 1309 София, България Бул. Димитър Петков 128 А

# **Кратко ръководство за потребителя**

**FAQ** Контролер за контрол на достъп

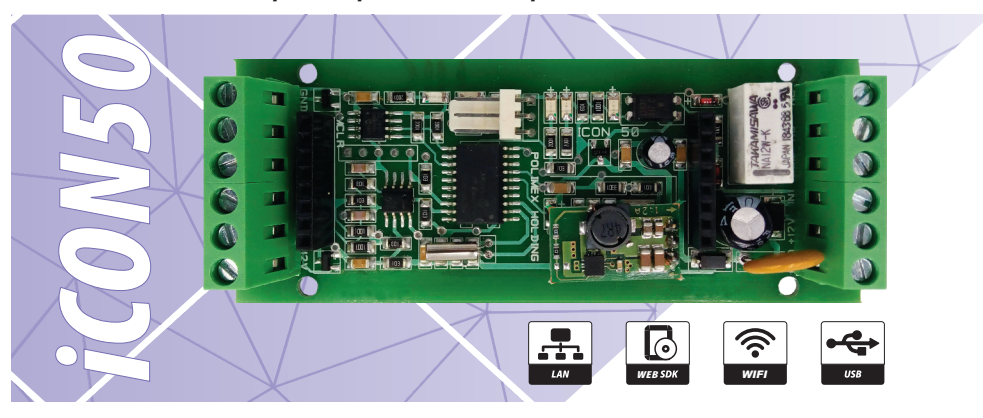

- џ Отговаря на стандарт **EN50133-2-1/ БДС50133**;
- џ Възможност за **самостоятелна работа с Мастер карт**а;
- џ Възможност за комуникация **USB / LAN / WiFi** чрез допълнителен модул;
- Управление на една врата едностранно;
- џ Възможност за управление на **платени услуги** с помощта на **Adromeda Tool**, **Andromeda Pro** или **Polimex Cloud** – паркинг, фитнес, спа център и др.;
- џ **Енергонезависима**памет за карти и събития;
- џ Отворен **WEBSDKпротокол**за интегриране и разработка;
- џ **Автоматичен режим на работа**: автономен или мрежов ( връзка със софтуер);
- џ Вградена функция **Duress Mode** ( принудително отваряне на врата с тиха аларма);
- џ Възможност за свързване на **четец с интерфейс 1-W** (iButton), както и на такъв с 26 bit или 34 bit WIEGAND.Може и двата едновременно;
- џ Поддържа настройки на **състоянията на входовете и изходите**по желание на потребителя;
- џ **Компактен** възможност за вграждане в различни детайли;
- Изключително подходящ за обекти с единични врати, където не е необходимо отчитане на работно време;
- џ Подходящ за управление на **асансьори и бариери.**

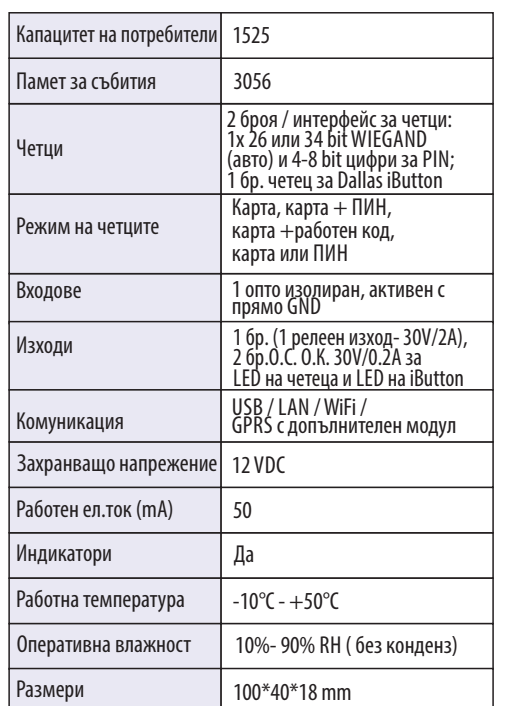

### **Схема на свързване** LED1 ed Sage en en Sage en En Sage en En Sage en En Sage en En Sage en En Sage en En Sage en En Sage en En Sage en <br>En Sage en En Sage en En Sage en En Sage en En Sage en En Sage en En Sage en En Sage en En Sage en En Sage en Fail safe GND NC NO RELATION AND NC Fail secure -<br>10461 GNG черен LED RFID син ON LED Авариен бутон COM  $\overline{D1}$ бял D1 .<br>: Четец D0 зелен IN  $\overline{D}$ Бутон за изход  $+12V$ LED iButton BUZZ GND  $+12V$ червен  $+12V$ Захранване

## Светодиоди за индикация на работата

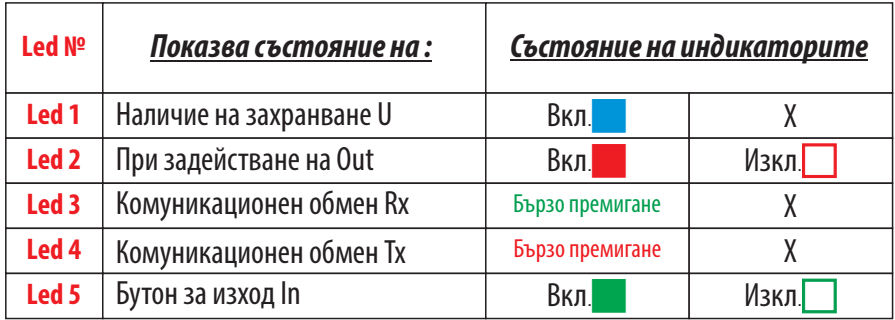

# **Препоръчитлни типове кабели и допустими дължини**

Препоръчителен кабел за връзка между контролера и периферните устройства на системата е многожилен **2x0.5+8x0.22**. (**2x0.5** се използват за управление на заключващия механизъм, а останалите **8х0,22** за захранване на четците, данни от четците, управление на зумера и светодиодната индикация на четците, бутон за изход, мук, звънец и други. Ако не достигнат жилата може да се използва обща маса (например черния 0.5мм).)

### Таблица с дължини при захранване 13.7VDC

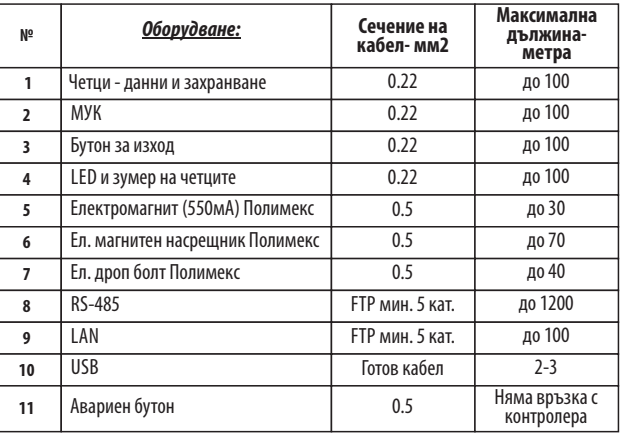

### Архитектура на свързване

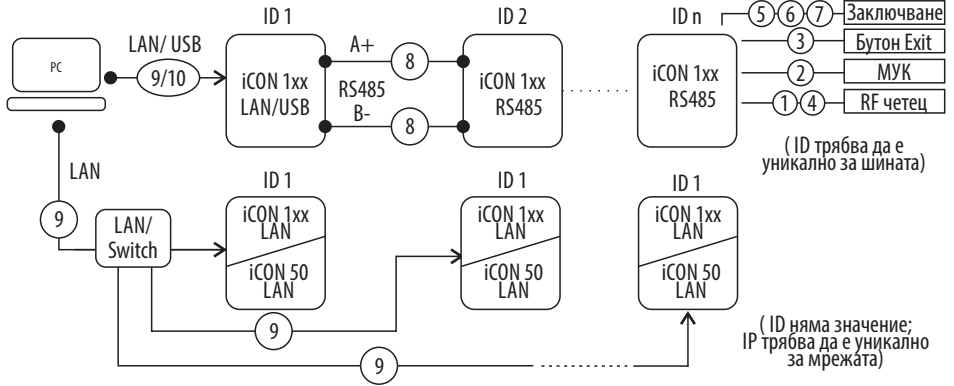

# **Работа с Мастер карта**

### **Добавяне на карта/карти**

Поднесете еднократно Мастер картата към четеца. Светодиода на четеца ще започне да премигва с голяма честота. Поднесете последователно, една след друга, всички карти, които искате да добавите. След последната карта, изчакайте докато зеления светодиод на четеца изгасне ( 4 секунди). Контролера се е върнал в нормален режим на работа.

### **Изтриване на карта**

*Ревизия на документа 01.2022 год.*

Ревизия на документа 01.2022 год.

Поднесете Мастер картата към четеца два пъти последователно, през интервал по-малък от 8 секунди. Светодиода на четеца ще започне да премигва с ниска честота. Поднесете картата, която искате да изтриете, към четеца. След като четецът я прочете, картата се изтрива и контролера влиза в нормален режим на работа. Ако искате да изтриете друга карта, повторете процедурата.

### **Изтриване на всички карти**

Поднесете Мастер картата към четеца четири пъти последователно, през интервали от време, по-малки от 8 секунди. След последното прочитане на Мастер картата, всички карти в контролера ще бъдат изтрити (без Мастер картата)

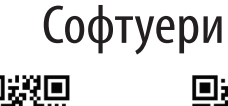

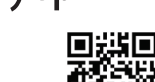

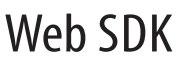

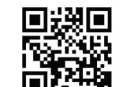

ДОКУМЕНТАЦИЯ

ИНСТРУКЦИЯ ЗА ПОЛЗВАНЕ НА ANDROMEDA TOOL

ANDROMEDA PRO http://goo.gl/r88288

https://goo.gl/cSuFFa

ИНСТРУКЦИЯ ЗА ПОЛЗВАНЕ НА

https://goo.gl/hwKr2F

ЛИНКЗА СВАЛЯНЕ НА ANDROMEDA TOOL http://www.securitybulgaria.com/files/Andromeda/NewAndromedaToolLast.zip

http://www.securitybulgaria.com/files/Andromeda/PolimexSupport.exe МОДУЛ ЗА ДИСТАНЦИОННА ПОДДРЪЖКА